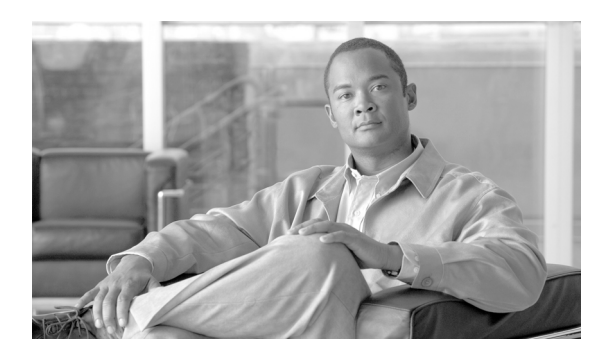

# **48**

# 管理ツールの概要

この章では、次の Cisco Unified Communications Manager の管理者用ツールの概要を説明します。

**CHAPTER**

- **•** [一括管理ツール](#page-0-0) (BAT)(P.48-1)
- [CDR Analysis and Reporting](#page-1-0) (CAR) (P.48-2)
- [Cisco Unified Serviceability](#page-1-1) (P.48-2)
- **•** [コール詳細レコード\(](#page-2-0)P.48-3)
- **•** [参考情報\(](#page-3-0)P.48-4)

# <span id="page-0-0"></span>一括管理ツール (**BAT**)

一括管理ツール (BAT) は、Cisco Unified Communications Manager と同時にインストールされます。 Cisco Unified Communications Manager のデータベースに対して、多数の電話機、ユーザ、ユーザ デ バイス プロファイル、Cisco Unified Communications Manager Assistant のマネージャとアシスタント、 Cisco VG200 のゲートウェイとポート、および Cisco Catalyst 6000 の 24 ポート FXS アナログ イン ターフェイス モジュールの追加、更新、または削除を行うことができます。従来は、このような操 作は手動で行われていましたが、BAT を使用すればこのプロセスが自動化され、追加、更新、およ び削除の作業が大幅に高速化されます。

BAT は、Cisco Unified Communications Manager の管理機能の一部としてインストールされます。

詳細については、『*Cisco Unified Communications Manager Bulk Administration* ガイド』を参照してく ださい。

### <span id="page-1-1"></span>**Cisco Unified Serviceability**

管理者は、Web ベースの Cisco Unified Serviceability ツールを使用して、Cisco Unified Communications Manager システムに関する問題のトラブルシューティングを行うことができます。Cisco Unified Serviceability は、次のサービスを提供します。

- **•** Cisco CallManager サービス中に起きたアラームとイベントをトラブルシューティングのために 保存する。また、出力されたアラーム メッセージを定義します。
- **•** トラブルシューティングに備えて、Cisco CallManager サービスのトレース情報を各種ログ ファ イルに保存する。管理者は、トレース情報の設定、収集、および表示を行うことができます。
- **•** Cisco Unified Communications Manager システム内のコンポーネントの動作をリアルタイムで監 視する。
- **•** サービス品質、トラフィック、および課金情報に関するレポートを、Cisco CDR Analysis and Reporting(CAR)アプリケーションで生成する。
- **•** [Service Activation]ウィンドウで有効化、無効化、および表示が可能な機能サービスを提供する。
- **•** 機能サービスとネットワーク サービスを、開始および停止するためのインターフェイスを提供 する。
- **•** Cisco Unified Serviceability ツールに関連するレポートをアーカイブする。
- **•** Cisco Unified Communications Manager が、SNMP リモート管理およびトラブルシューティング の管理対象デバイスとして動作できるようにする。
- **•** サーバ(またはクラスタ内のすべてのサーバ)上のログ パーティションのディスク使用量を監 視する。

[Cisco Unified CM の管理]ウィンドウで Serviceability にアクセスするには、ウィンドウの右上隅に 表示される[ナビゲーション]ドロップダウン リスト ボックスから[**Cisco Unified** サービスアビ リティ]を選択し、[移動]をクリックします。

詳細については、『*Cisco Unified Serviceability* アドミニストレーション ガイド』を参照してください。

#### <span id="page-1-0"></span>**CDR Analysis and Reporting**(**CAR**)

CAR は Web ベースのレポート生成アプリケーションです。Cisco Unified Communications Manager が 収集した Call Detail Record (CDR; コール詳細レコード)と Call Management Record (CMR; コール 管理レコード)からレポートを生成します。CAR は、CDR Repository サービスが CDR リポジトリ に格納した CDR と CMR のフラット ファイルを処理し、情報を CAR データベースに格納します。 その情報を使用して CAR はレポートを生成し、そのレポートが音声品質、トラフィック、および 課金に関する情報を提供します。

CAR にアクセスするには、管理者は Cisco Unified Serviceability で CAR サービスを有効にする必要 があります。該当するサービスを有効にすると、管理者は Cisco Unified Serviceability の[Tools]メ ニューから、セキュリティ保護されたログインによって CAR にアクセスできます。エンド ユーザ とマネージャは、システム管理者から提供された URL を通じて、レポートのサブセットにアクセ スできます。

レポートを表示するには、Adobe Acrobat Reader を使用する必要があります。Acrobat Reader は CAR メインウィンドウからダウンロードし、インストールすることができます。レポートを CSV ファ イルとして保存することもできます。

詳細については、『*Cisco Unified Communications Manager CDR Analysis and Reporting アドミニスト* レーション ガイド』を参照してください。

# <span id="page-2-0"></span>コール詳細レコード

CDR Enabled Flag Cisco CallManager サービス パラメータで CDR の収集を使用可能にすると、コー ルが行われたときに、Cisco Unified Communications Manager は、コール詳細レコード(CDR)を後 続サーバ上のフラット ファイルに書き込みます。Call Diagnostics Enabled Cisco CallManager サービ ス パラメータで CDR Diagnostic の収集を使用可能にすると、コールが行われたときに、Cisco Unified Communications Manager は、コール詳細診断レコードを後続サーバ上のフラット ファイルに書き込 みます。CDR Repository Manager サービスは CDR ファイルと CMR ファイルを維持し、そのファイ ルを事前設定された宛先へ送信し、それらのファイルによるディスクの使用量を管理します。CAR は、CDR Repository Manager サービスが作成したディレクトリ構造の中にある CDR/CMR ファイル にアクセスします。

CDR の収集の有効化と設定を行うには、Cisco Unified Communications Manager の管理ページ内で サービス パラメータおよびエンタープライズ パラメータを設定します。クラスタ内にある、レコー ドを生成する対象のそれぞれの Cisco Unified Communications Manager に対して、CDR 収集を使用可 能にする必要があります。

CDR には、次のサービス パラメータが適用されます。

- **•** CDR Enabled Flag:CDR を生成するかどうかを制御する Cisco CallManager サービス パラメー タ。クラスタ内のそれぞれの Cisco Unified Communications Manager に対して、このパラメータ を設定します。変更内容を有効にするために、Cisco Unified Communications Manager を再起動 する必要はありません。
- **•** CDR Log Calls With Zero Duration Flag:継続時間ゼロのコールを CDR に記録するかどうかを制 御する Cisco CallManager サービス パラメータ。デフォルトは「False](継続時間ゼロのコール を記録しない)です。
- **•** Call Diagnostics Enabled:コールに関する QoS 情報を含むコール診断レコードを生成するかどう かを制御する Cisco CallManager サービス パラメータ。デフォルトは[False](診断を生成しな い)です。

CDR には、次のエンタープライズ パラメータが適用されます。

- **•** CDR File Time Interval:CDR ファイルを書き込んだときに、Cisco Unified Communications Manager がその CDR ファイルを閉じ、次の CDR を開く前に、必要な時間を秒単位で指定するパラメー タ。
- **•** Cluster ID:このパラメータは、クラスタの固有の識別子です。このパラメータは CDR レコー ドで使用されるので、複数のクラスタからの CDR レコードの収集をソースにトレースできま す。デフォルト値は[StandAloneCluster]です。

Cisco Unified Serviceability の[CDR Management]ウィンドウを使用すると、CDR および CMR ファ イルに割り当てるディスク容量を設定したり、ファイルを削除するまでの保存日数を指定したり、 CDR の宛先となる課金アプリケーション サーバを最大 3 つまで設定したりできます。

詳細については、『*Cisco Unified Communications Manager CDR Analysis and Reporting* アドミニスト レーション ガイド』を参照してください。

## <span id="page-3-0"></span>参考情報

#### 関連項目

- Cisco TFTP (P.10-1)
- **•** Cisco Unified Communications Manager Attendant Console(P.38-1)
- Cisco Unified Communications Manager 音声ゲートウェイの概要 (P.40-1)
- Cisco Unified IP Phone (P.44-1)
- **•** コール アドミッション制御(P.8-1)
- **•** システム設定チェックリスト(P.5-22)
- **•** 『*Cisco Unified Communications Manager* アドミニストレーション ガイド』の「デバイス デフォ ルトの設定」
- **•** 『*Cisco Unified Communications Manager* アドミニストレーション ガイド』の「デバイス プール の設定」
- **•** 『*Cisco Unified Communications Manager* アドミニストレーション ガイド』の「ゲートウェイの設 定」
- **•** 『 *Cisco Unified Communications Manager* アドミニストレーション ガイド』の「Cisco Unified IP Phone の設定」
- **•** 『*Cisco Unified Communications Manager* アドミニストレーション ガイド』の「Cisco Unified Communications Manager グループの設定」

#### 参考資料

- **•** *Cisco Unified Serviceability* アドミニストレーション ガイド
- **•** *Cisco Unified Communications Manager CDR Analysis and Reporting* アドミニストレーション ガイ ド